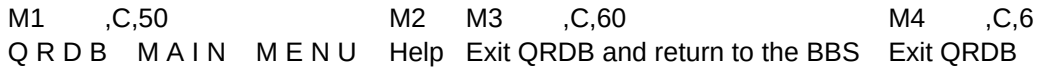

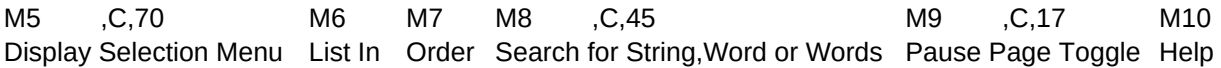

M11 ,C,15 M12 ,C,45 M13 ,C,45 M14 ,C,4 Order/w Memos Quit to QRDB Main Menu Exit QRDB and return to the BBS Exit QRDB

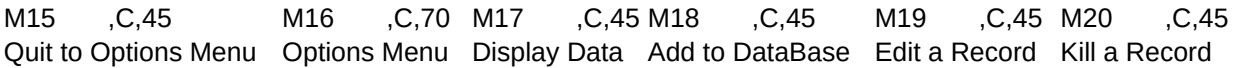

M21 , C, 20 P1 , C, 70 P2 P2 P3 , C, 30 Browse List In Input a Search String or two words separated by a + sign Input Input a Starting Place

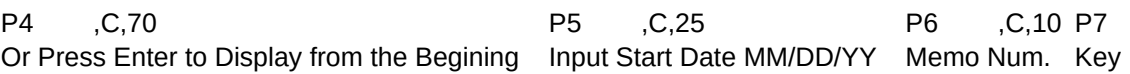

P8 ,C,50 P9 P10 ,C P11 ,C,70 or Input a Starting Place or Date Selection Press Enter to Continue

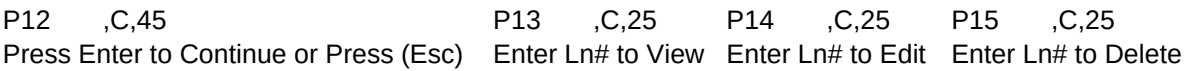

P16 ,C,25 P17 ,C,70 P18 ,C,70 Enter Ln# to Add Press (S)ave, (E)dit or (Esc) Press (K) to Kill Record or Press Escape

P19 ,C,70 P20 ,C,70 P21 ,C,70 Press (E)dit or (Esc) Press (A)dd Memo or (N)o Change Press (E)dit, (D)elete or (N)o Change

P22 ,C,70 N1 ,C,20 N2 ,C,70 (A)dd Line, (D)elete Line, (E)dit Line or (S)ave Memo Records Searched Add a Record to the DataBase

N3 ,C,70 Press (Esc) to Abort Addition anytime during the process

N4 , C,70 N5 , C,70 Input Revised data or press enter to except existing entry Delete a Record from the DataBase

N6 , C,70 N7 , C,70 Since Duplicate keys are allowed, You will select the record you wish to Delete from a PickList

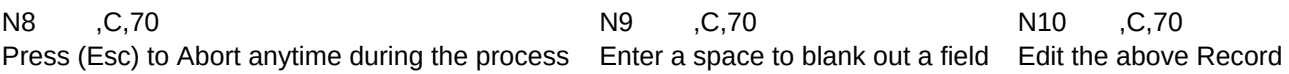

N11 ,C,70 N12 ,C,70 N13 ,C,70 is a Empty Memo Field. is a Memo Field. Input is completed when the 20th line is entered or

N14 ,C,70 N15 ,C,70 N16 ,C,70 by pressing (Enter) on blank line Edit a Record in the DataBase you wish to Edit from a PickList

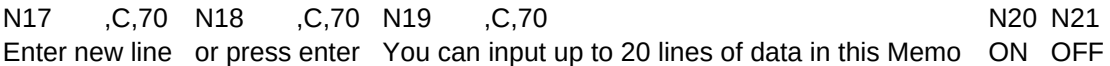

H1 ,C,30 H2 ,C,40 R1 ,C,50 Press (Esc) to Halt To halt search, Press (Esc) Input To this field is Required

R2 ,C,50 R3 ,C,70 Problem Saving dBase Record is a Bad date, ReInput, Date format is MM/DD/YYYY

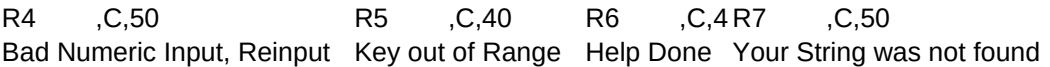

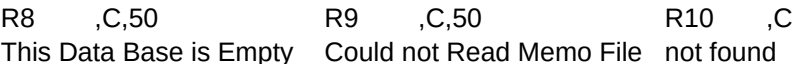

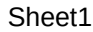

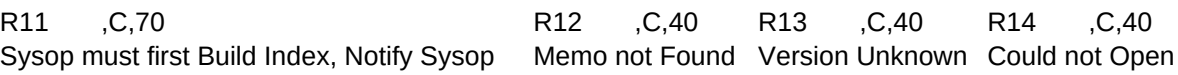

R15 ,C,70 Notify Sysop